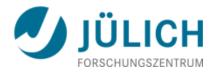

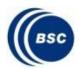

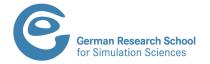

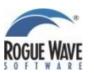

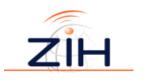

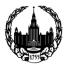

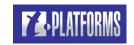

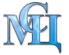

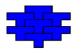

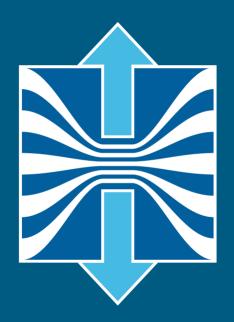

# Score-P A Joint Performance Measurement Run-Time Infrastructure for Periscope, Scalasca, TAU, and Vampir

Bernd Mohr<sup>1)</sup>, Frank Winkler<sup>2)</sup>, André Grötzsch<sup>2)</sup>

1)FZ Jülich, <sup>2)</sup>ZIH TU Dresden

# Fragmentation of Tools Landscape

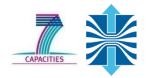

- Several performance tools co-exist
- Separate measurement systems and output formats
- Complementary features and overlapping functionality
- Redundant effort for development and maintenance
- Limited or expensive interoperability
- Complications for user experience, support, training

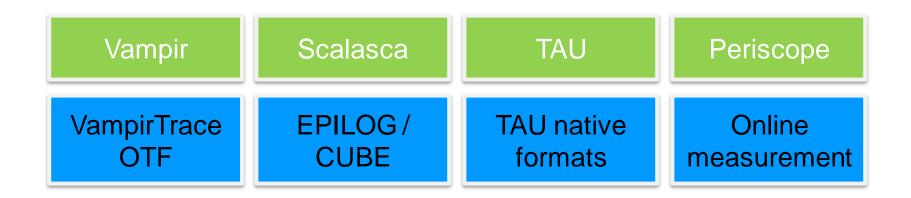

# **SILC Project Idea**

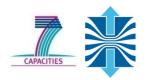

- Start a community effort for a common infrastructure
  - Score-P instrumentation and measurement system
  - Common data formats OTF2 and CUBE4
- Developer perspective:
  - Save manpower by sharing development resources
  - Invest in new analysis functionality and scalability
  - Save efforts for maintenance, testing, porting, support, training
- User perspective:
  - Single learning curve
  - Single installation, fewer version updates
  - Interoperability and data exchange
- SILC project funded by BMBF
- Close collaboration PRIMA project funded by DOE

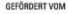

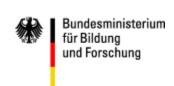

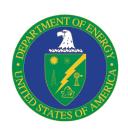

#### **Partners**

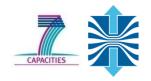

- Forschungszentrum Jülich, Germany
- German Research School for Simulation Sciences, Aachen, Germany
- Gesellschaft für numerische Simulation mbH Braunschweig, Germany
- RWTH Aachen, Germany
- Technische Universität Dresden, Germany
- Technische Universität München, Germany
- University of Oregon, Eugene, USA

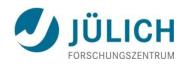

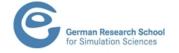

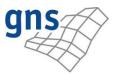

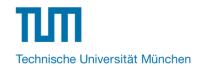

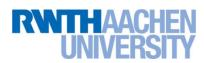

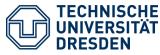

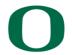

UNIVERSITY OF OREGON

#### **Score-P Functionality**

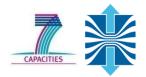

- Provide typical functionality for HPC performance tools
- Support all fundamental concepts of partner's tools
- Instrumentation (various methods)
- Flexible measurement without re-compilation:
  - Basic and advanced profile generation
  - Event trace recording
  - Online access to profiling data
- MPI, OpenMP, and hybrid parallelism (and serial)
- Enhanced functionality (OpenMP 3.0, CUDA, highly scalable I/O)

#### **Design Goals**

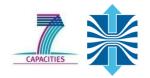

- Functional requirements
  - Generation of call-path profiles and event traces
  - Using direct instrumentation, later also sampling
  - Recording time, visits, communication data, hardware counters
  - Access and reconfiguration also at runtime
  - Support for MPI, OpenMP, basic CUDA, and all combinations
    - Later also OpenCL/HMPP/PTHREAD/...
- Non-functional requirements
  - Portability: all major HPC platforms
  - Scalability: petascale
  - Low measurement overhead
  - Easy and uniform installation through UNITE framework
  - Robustness
  - Open Source: New BSD License

#### **Score-P Architecture**

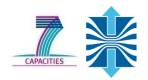

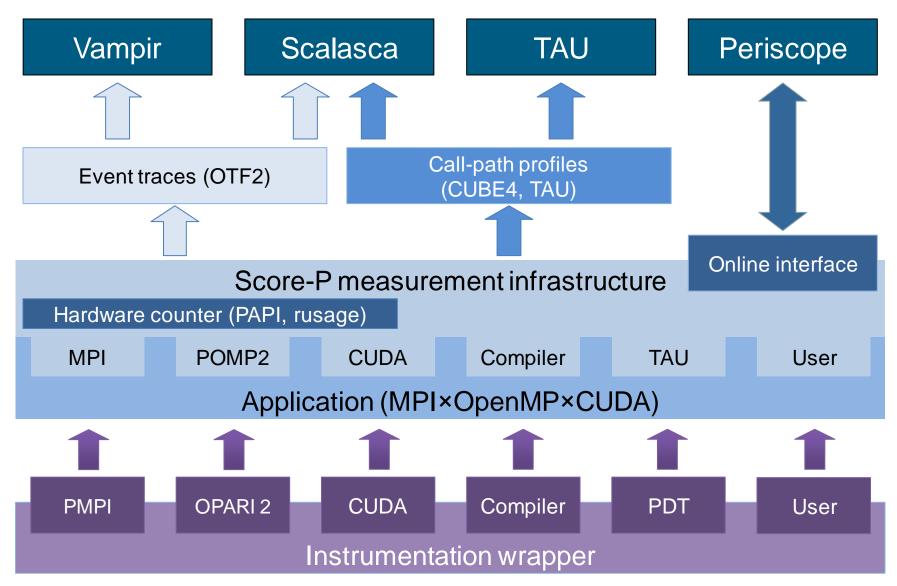

# **Future Features and Management**

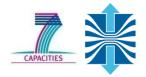

- Scalability to maximum available CPU core count
- Support for OpenCL, HMPP, PTHREAD
- Support for sampling, binary instrumentation
- Support for new programming models, e.g., PGAS
- Support for new architectures
- Ensure a single official release version at all times which will always work with the tools
- Allow experimental versions for new features or research
- Commitment to joint long-term cooperation

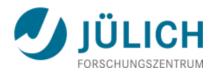

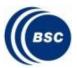

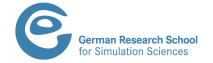

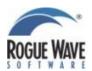

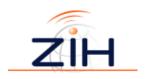

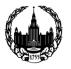

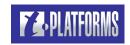

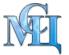

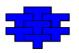

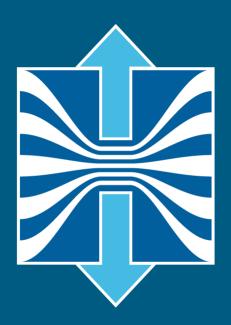

# Score-P Hands-on: NPB-MZ-MPI/BT

Bernd Mohr<sup>1)</sup>, Frank Winkler<sup>2)</sup>, André Grötzsch<sup>2)</sup>

1)FZ Jülich, <sup>2)</sup>ZIH TU Dresden

# **NPB-MZ-MPI / Setup Environment**

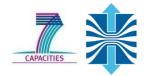

Load modules:

```
% module load UNITE
UNITE loaded
% module load scorep
scorep/1.1-cuda loaded
% module load cube4
cube4/4.1.2-gnu loaded
% module load tau
tau/2.21.3p1-openmpi-gnu-papi loaded
% module load vampir
vampir/8.1-dev loaded
```

Copy tutorial sources to your home directory:

```
% cp /export/hopsa/tools_workshop/NPB3.3-MZ-MPI.tar.gz .
% tar xzvf NPB3.3-MZ-MPI.tar.gz
% cd NPB3.3-MZ-MPI
```

#### **NPB-MZ-MPI** Suite

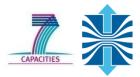

- The NAS Parallel Benchmark suite (MPI+OpenMP version)
  - Available from
    - http://www.nas.nasa.gov/Software/NPB
  - 3 benchmarks in Fortran77
  - Configurable for various sizes & classes
- Move into the NPB3.3-MZ-MPI root directory

```
% ls
bin/ common/ jobscript/ Makefile README.install SP-MZ/
BT-MZ/ config/ LU-MZ/ README README.tutorial sys/
```

- Subdirectories contain source code for each benchmark
  - plus additional configuration and common code
- The provided distribution has already been configured for the tutorial, such that it's ready to "make" one or more of the benchmarks and install them into a (tool-specific) "bin" subdirectory

#### **Building an NPB-MZ-MPI Benchmark**

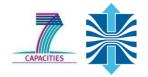

Type "make" for instructions

```
% make
       NAS PARALLEL BENCHMARKS 3.3
      MPI+OpenMP Multi-Zone Versions
       F77
 To make a NAS multi-zone benchmark type
     make <benchmark-name> CLASS=<class> NPROCS=<nprocs>
 where <benchmark-name> is "bt-mz", "lu-mz", or "sp-mz"
                    is "S", "W", "A" through "F"
      <class>
      <nprocs>
                    is number of processes
 [...]
 *****************
 * Custom build configuration is specified in config/make.def
 * Suggested tutorial exercise configuration for HPC systems:
        make bt-mz CLASS=B NPROCS=4
 **********************
```

#### **Building an NPB-MZ-MPI Benchmark**

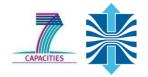

- Specify the benchmark configuration
  - benchmark name: bt-mz, lu-mz, sp-mz
  - the number of MPI processes: NPROCS=4
  - the benchmark class (S, W, A, B, C, D, E): CLASS=B

```
% make bt-mz CLASS=B NPROCS=4
cd BT-MZ; make CLASS=B NPROCS=4 VERSION=
make: Entering directory 'BT-MZ'
cd ../sys; cc -o setparams setparams.c -lm
../sys/setparams bt-mz 4 B
mpif77 -c -O3 -openmp bt.f
[...]
cd ../common; mpif77 -c -O3 -fopenmp timers.f
mpif77 -O3 -openmp -o ../bin/bt-mz_B.4 \
bt.o initialize.o exact_solution.o exact_rhs.o set_constants.o \
adi.o rhs.o zone_setup.o x_solve.o y_solve.o exch_qbc.o \
solve_subs.o z_solve.o add.o error.o verify.o mpi_setup.o \
../common/print_results.o ../common/timers.o
Built executable ../bin/bt-mz_B.4
make: Leaving directory 'BT-MZ'
```

# NPB-MZ-MPI / BT (Block Tridiagonal Solver)

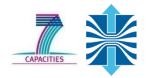

- What does it do?
  - Solves a discretized version of unsteady, compressible Navier-Stokes equations in three spatial dimensions
  - Performs 200 time-steps on a regular 3-dimensional grid
- Implemented in 20 or so Fortran77 source modules
- Uses MPI & OpenMP in combination
  - 4 processes with 4 threads each should be reasonable
  - bt-mz\_B.4 should run in around 20 seconds
  - bt-mz\_C.4 should take around 3-4x longer

#### NPB-MZ-MPI / BT Reference Execution

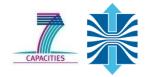

Copy jobscript and launch as a hybrid MPI+OpenMP application

```
% cd bin
% cp../jobscript/graphit/run.sh .
% cleo-submit -np 4 ./run.sh
% cat run.sh.out-<task-id>
NAS Parallel Benchmarks (NPB3.3-MZ-MPI) - BT-MZ MPI+OpenMP Benchmark
Number of zones: 8 x 8
Iterations: 200 dt: 0.000300
Number of active processes:
Use the default load factors with threads
Total number of threads: 16 ( 4.0 threads/process)
Calculated speedup = 15.96
                                                  Hint: save the
Time step 1
                                                  benchmark output
                                                  (or note the run
 [... More application output ...]
                                                  time) to be able to
BT-MZ Benchmark Completed.
                                                  refer to it later
 Time in seconds = 18.01 -
```

#### **Performance Analysis Steps**

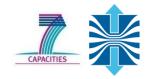

- 1. Reference preparation for validation
- 2. Program instrumentation
- 3. Summary measurement collection
- 4. Summary analysis report examination
- 5. Summary experiment scoring
- 6. Summary measurement collection with filtering
- 7. Filtered summary analysis report examination
- 8. Event trace collection
- 9. Event trace examination & analysis

#### **NPB-MZ-MPI / BT Instrumentation**

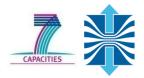

- Edit config/make.def to adjust build configuration
  - Modify specification of compiler/linker: MPIF77

```
SITE- AND/OR PLATFORM-SPECIFIC DEFINITIONS
 Items in this file may need to be changed for each platform.
 The Fortran compiler used for MPI programs
#MPIF77 = mpif77
                                                        Uncomment the
                                                       Score-P compiler
# Alternative variants to perform instrumentation
                                                      wrapper specification
MPIF77 = scorep --user mpif77
# This links MPI Fortran programs; usually the same as ${MPIF77}
FLINK = \$(MPIF77)
```

#### NPB-MZ-MPI / BT Instrumented Build

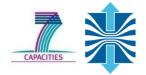

Return to root directory and clean-up

```
% make clean
```

Re-build executable using Score-P compiler wrapper

```
% make suite
cd BT-MZ; make CLASS=B NPROCS=4 VERSION=
make: Entering directory 'BT-MZ'
cd ../sys; cc -o setparams setparams.c -lm
    ../sys/setparams bt-mz 4 B
scorep --user mpif77 -c -O3 -openmp bt.f
[...]
cd ../common; scorep --user mpif77 -c -O3 -fopenmp timers.f
scorep --user mpif77 -O3 -openmp -o ../bin.scorep/bt-mz_B.4 \
bt.o initialize.o exact_solution.o exact_rhs.o set_constants.o \
adi.o rhs.o zone_setup.o x_solve.o y_solve.o exch_qbc.o \
solve_subs.o z_solve.o add.o error.o verify.o mpi_setup.o \
../common/print_results.o ../common/timers.o
Built executable ../bin.scorep/bt-mz_B.4
make: Leaving directory 'BT-MZ'
```

#### Measurement Configuration: scorep-info

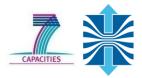

Score-P measurements are configured via environmental variables:

```
% scorep-info config-vars --full
SCOREP ENABLE PROFILING
  Description: Enable profiling
SCOREP ENABLE TRACING
 Description: Enable tracing
[...]
SCOREP TOTAL MEMORY
 Description: Total memory in bytes for the measurement system
[...]
SCOREP EXPERIMENT DIRECTORY
 Description: Name of the experiment directory
[...]
SCOREP FILTERING FILE
 Description: A file name which contain the filter rules
[...]
SCOREP METRIC PAPI
  Description: PAPI metric names to measure
[...]
SCOREP METRIC RUSAGE
 Description: Resource usage metric names to measure
 [... More configuration variables ...]
```

#### **Summary Measurement Collection**

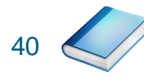

 Change to the directory containing the new executable before running it with the desired configuration

```
% cd bin.scorep
% cp../jobscript/graphit/run.sh .
% cat run.sh
 export OMP NUM THREADS=4
 export SCOREP EXPERIMENT DIRECTORY=scorep bt-mz B 4x4 sum
% cleo-submit -np 4 ./run.sh
% cat run.sh.out-<task-id>
NAS Parallel Benchmarks (NPB3.3-MZ-MPI) - BT-MZ MPI+OpenMP Benchmark
Number of zones: 8 x 8
Iterations: 200 dt: 0.000300
Number of active processes:
Use the default load factors with threads
Total number of threads: 16 ( 4.0 threads/process)
Calculated speedup = 15.96
Time step 1
 [... More application output ...]
```

# **BT-MZ Summary Analysis Report Examination**

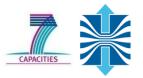

- Creates experiment directory ./scorep\_bt-mz\_B\_4x4\_sum containing
  - a record of the measurement configuration (scorep.cfg)
  - the analysis report that was collated after measurement (profile.cubex)

```
% ls
bt-mz_B.4 scorep_bt-mz_B_4x4_sum
% ls scorep_bt-mz_B_4x4_sum
profile.cubex scorep.cfg
```

Interactive exploration with CUBE4

```
% cube scorep_bt-mz_B_4x4_sum/profile.cubex

[CUBE GUI showing summary analysis report]
```

# **Congratulations!?**

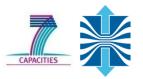

- If you made it this far, you successfully used Score-P to
  - instrument the application
  - analyze its execution with a summary measurement, and
  - examine it with one of the interactive analysis report explorer GUIs
- ... revealing the call-path profile annotated with
  - the "Time" metric
  - Visit counts
  - MPI message statistics (bytes sent/received)
- ... but how good was the measurement?
  - The measured execution produced the desired valid result
  - however, the execution took rather longer than expected!
    - even when ignoring measurement start-up/completion, therefore
    - it was probably dilated by instrumentation/measurement overhead

# **BT-MZ Summary Analysis Result Scoring**

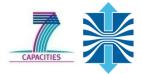

Report scoring as textual output

```
% scorep-score scorep bt-mz B 4x4 sum/profile.cubex
Estimated aggregate size of event trace (total tbc):
                                                            39223255064 bytes
Estimated requirements for largest trace buffer (max tbc): 9865345520 bytes
(hint: When tracing set SCOREP TOTAL MEMORY > max tbc to avoid intermediate flushes
 or reduce requirements using file listing names of USR regions to be file
flt type
                                 time
                                           % region
                 max tbc
              9865345520
                                      100.0 ALL
                              3051.65
     ALL
              9846360168
                               969.25
                                        31.8 USR
     USR
                                                           36.5 GB total memory
                17803776
                              2026.84
                                        66.4 OMP
     OMP
                 1087800
                                13.32
                                         0.4 COM
                                                           9.2 GB per rank!
     COM
                                42.24
                                         1.4 MPI
                   93776
     MPI
```

- Region/callpath classification
  - MPI (pure MPI library functions)
  - OMP (pure OpenMP functions/regions)
  - USR (user-level source local computation)
  - COM ("combined" USR + OpenMP/MPI)
  - ANY/ALL (aggregate of all region types)

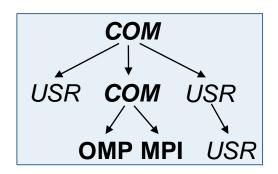

# BT-MZ Summary Analysis Report Breakdown

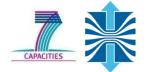

Score report breakdown by region

```
COM
                                                              USR
                                                                    COM
      % scorep-score -r scorep bt-mz B 4x4 sum/profile.cubex
        [...]
                       max tbc
                                       time
                                                 % region
      flt type
                                                                  OMP MPI
                                                                             USR
           ALL
                    9865345520
                                    3051.65
                                             100.0 ALL
                    9846360168
                                     969.25
                                             31.8 USR
           USR
                                    2026.84 66.4 OMP
           OMP
                      17803776
                       1087800
                                      13.32 0.4 COM
                         93776
                                      42.24
                                               1.4 MPI
  More than
6.3 GB just for
                    3158128080
                                     222.74
                                               7.3 matvec sub
these 6 regions
                    3158128080
                                     286.41
                                               9.4 matmul sub
                    3158128080
                                              13.8 binvcrhs
                                     422.11
                     139326768
                                      10.94
                                               0.4 binvrhs
           USR
           USR
                     139326768
                                      15.78
                                               0.5 lhsinit
                                               0.4 exact solution
           USR
                     103563840
                                      11.25
                        823296
                                       0.10
                                               0.0 !$omp parallel @exch qbc..
           OMP
                                               0.0 !$omp parallel @exch qbc..
                        823296
                                       0.09
           OMP
                                                  !$omp parallel @exch qbc..
           OMP
                        823296
                                       0.10
       [...]
```

# **BT-MZ Summary Analysis Score**

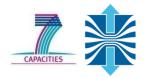

- Summary measurement analysis score reveals
  - Total size of event trace would be ~36 GB
  - Maximum trace buffer size would be ~9 GB per rank
    - smaller buffer would require flushes to disk during measurement resulting in substantial perturbation
  - 99.8% of the trace requirements are for USR regions
  - purely computational routines never found on COM call-paths common to communication routines or OpenMP parallel regions
  - These USR regions contribute around 32% of total time
  - however, much of that is very likely to be measurement overhead for frequently-executed small routines
- Advisable to tune measurement configuration
  - Specify an adequate trace buffer size
  - Specify a filter file listing (USR) regions not to be measured

# **BT-MZ Summary Analysis Report Filtering**

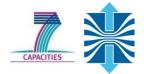

Report scoring with prospective filter listing 6 USR regions

72MB of memory in total, 18 MB per rank!

# **BT-MZ Summary Analysis Report Filtering**

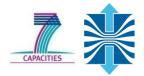

Score report breakdown by region

```
% scorep-score -r -f ../config/scorep.filt \
        > scorep bt-mz B 4x4 sum/profile.cubex
        flt type
                         max tbc
                                          time
                                                     % region
             ALL
                        18989504
                                       2082.40
                                                 68.2 ALL-FLT
                      9846356040
             FLT
                                        969.25
                                                 31.8 FLT
         +
                        17803776
             OMP
                                       2026.84
                                                 66.4 OMP-FLT
                         1087800
             COM
                                         13.32
                                                   0.4 COM-FLT
Filtered
                            93776
                                                  1.4 MPI-FLT
             MPI
                                         42.24
routines
                                          0.00
                                                   0.0 USR-FLT
             USR
                            4152
with '+'
             USR
                      3158128080
                                        222.74
                                                   7.3 matvec sub
             USR
                      3158128080
                                        286.41
                                                   9.4 matmul sub
                      3158128080
                                        422.11
                                                 13.8 binvcrhs
             USR
             USR
                       139326768
                                         10.94
                                                   0.4 binvrhs
                                                   0.5 lhsinit
                       139326768
                                         15.78
             USR
             USR
                       103563840
                                         11.25
                                                   0.4 exact solution
                                                   0.0 !$omp parallel @exch qbc.f
             OMP
                          823296
                                          0.10
                                                   0.0 !$omp parallel @exch qbc.f
                          823296
                                          0.09
             OMP
                                                   0.0 !$omp parallel @exch qbc.f
                          823296
                                          0.10
             OMP
```

marked

#### **BT-MZ Filtered Summary Measurement**

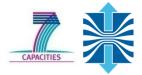

 Set new experiment directory and re-run measurement with new filter configuration

```
% vim run sh
% export SCOREP EXPERIMENT DIRECTORY=scorep bt-mz B 4x4 sum with filter
% export SCOREP FILTERING FILE=../config/scorep.filt
% cleo-submit -np 4 ./run.sh
NAS Parallel Benchmarks (NPB3.3-MZ-MPI) - BT-MZ MPI+OpenMP Benchmark
Number of zones: 8 x 8
Iterations: 200 dt: 0.000300
Number of active processes:
Use the default load factors with threads
Total number of threads: 16 (4.0 threads/process)
Calculated speedup = 15.96
Time step 1
 [... More application output ...]
```

# **BT-MZ Tuned Summary Analysis Report Score**

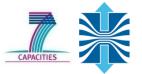

Scoring of new analysis report as textual output

```
% scorep-score scorep bt-mz B 4x4 sum with filter/profile.cubex
Estimated aggregate size of event trace (total tbc):
Estimated requirements for largest trace buffer (max tbc): 18989504 bytes
(hint: When tracing set SCOREP TOTAL MEMORY > max tbc to avoid intermediate flushes
 or reduce requirements using file listing names of USR regions to be filtered.)
flt type
                                              % region
                 max tbc
                                   time
                                 968.60
                                           100.0 ALL
                 18989504
     A T<sub>1</sub>T<sub>1</sub>
                 17803776
                                 950.62
                                          98.1 OMP
     OMP
                  1087800
                                  10.42
                                          1.1 COM
     COM
                                          0.8 MPI
     MPI
                    93776
                                   7.56
                     4152
                                   0.00
     USR
                                            0.0 USR
```

- Significant reduction in runtime (measurement overhead)
  - Not only reduced time for USR regions, but MPI/OMP reduced too!
- Further measurement tuning (filtering) may be appropriate
  - e.g., use "timer\_\*" to filter timer\_start\_, timer\_read\_, etc.

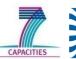

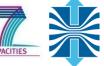

Recording hardware counters via PAPI

```
% export SCOREP METRIC PAPI=PAPI TOT INS,PAPI FP INS
% cleo-submit -np 4 ./run.sh
NAS Parallel Benchmarks (NPB3.3-MZ-MPI) - BT-MZ MPI+OpenMP Benchmark
 [... More application output ...]
```

Also possible to record them only per rank

```
% export SCOREP METRIC PAPI PER PROCESS=PAPI L2 DCM
% cleo-submit -np 4 ./run.sh
NAS Parallel Benchmarks (NPB3.3-MZ-MPI) - BT-MZ MPI+OpenMP Benchmark
 [... More application output ...]
```

Recording operating system resource usage

```
% export SCOREP METRIC RUSAGE=ru maxrss,ru stime
% cleo-submit -np 4 ./run.sh
NAS Parallel Benchmarks (NPB3.3-MZ-MPI) - BT-MZ MPI+OpenMP Benchmark
 [... More application output ...]
```

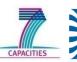

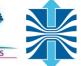

- Available PAPI metrics
  - Preset events: common set of events deemed relevant and useful for application performance tuning
    - Abstraction from specific hardware performance counters, mapping onto available events done by PAPI internally

```
% papi_avail
```

 Native events: set of all events that are available on the CPU (platform dependent)

```
% papi_native_avail
```

#### Note:

Due to hardware restrictions

- number of concurrently recorded events is limited
- there may be invalid combinations of concurrently recorded events

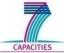

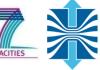

Available resource usage metrics

```
maintained on each
% man getrusage
                                              platform.
                                            (2) Check scope of metrics (per
 [... Output ...]
                                               process vs. per thread)
struct rusage {
    struct timeval ru utime; /* user CPU time used */
    struct timeval ru stime; /* system CPU time used */
   long
          ru maxrss; /* maximum resident set size */
   long ru ixrss; /* integral shared memory size */
   long ru idrss; /* integral unshared data size */
          ru isrss; /* integral unshared stack size */
   long
         ru minflt; /* page reclaims (soft page faults) */
   long
   long
          ru majflt; /* page faults (hard page faults) */
   long
          ru nswap;
                        /* swaps */
          ru inblock; /* block input operations */
   long
          ru oublock; /* block output operations */
   long
                       /* IPC messages sent */
          ru msgsnd;
   long
                        /* IPC messages received */
   long
          ru msgrcv;
   long
          ru nsignals; /* signals received */
                        /* voluntary context switches */
   long
          ru nvcsw;
                          /* involuntary context switches */
          ru nivcsw;
   long
};
 [... More output ...]
```

Note:

(1) Not all fields are

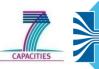

- Edit run.sh to adjust configuration
  - Modify specification of metrics

```
% vim run.sh
export OMP_NUM_THREADS=4
export SCOREP_EXPERIMENT_DIRECTORY=scorep_bt-mz_B_4x4_sum_with_metrics
export SCOREP_FILTERING_FILE=../config/scorep.filt
export SCOREP_METRIC_RUSAGE=ru_maxrss,ru_stime
export SCOREP_METRIC_PAPI=PAPI_TOT_CYC, PAPI_TOT_INS, PAPI_FP_INS
% cleo-submit -np 4 ./run.sh
```

Uncomment the Score-P metric specifications

Interactive exploration with CUBE4

```
% cube scorep_bt-mz_B_4x4_sum_with_metrics/profile.cubex
```

Interactive exploration with ParaProf

```
% paraprof scorep_bt-mz_B_4x4_sum_with_metrics/profile.cubex
```

#### **Performance Analysis Steps**

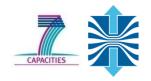

- 1. Reference preparation for validation
- 2. Program instrumentation
- 3. Summary measurement collection
- 4. Summary analysis report examination
- 5. Summary experiment scoring
- 6. Summary measurement collection with filtering
- 7. Filtered summary analysis report examination
- 8. Event trace collection
- 9. Event trace examination & analysis

# Warnings and Tips Regarding Tracing

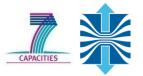

- Traces can become extremely large and unwieldy
  - Size is proportional to number of processes/threads (width), duration (length) and detail (depth) of measurement
- Traces containing intermediate flushes are of little value
- Uncoordinated flushes result in cascades of distortion
  - Reduce size of trace
  - Increase available buffer space
- Traces should be written to a parallel file system
  - /work or /scratch are typically provided for this purpose
- Moving large traces between file systems is often impractical
  - However, systems with more memory can analyze larger traces
  - Alternatively, run trace analyzers with undersubscribed nodes

#### **BT-MZ Trace Measurement Collection...**

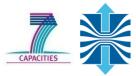

Re-run the application using the tracing mode of Score-P

```
% vim run.sh
% export SCOREP_EXPERIMENT_DIRECTORY=scorep_bt-mz_B_4x4_trace
% export SCOREP_FILTERING_FILE=../config/scorep.filt
% export SCOREP_METRIC_RUSAGE=ru_maxrss,ru_stime
% export SCOREP_METRIC_PAPI=PAPI_TOT_CYC,PAPI_TOT_INS,PAPI_FP_INS
% export SCOREP_ENABLE_TRACING=true
% export SCOREP_ENABLE_PROFILING=false
% export SCOREP_TOTAL_MEMORY=100M
% cleo-submit -np 4 ./run.sh

NAS Parallel Benchmarks (NPB3.3-MZ-MPI) - BT-MZ MPI+OpenMP Benchmark
[... More application output ...]
```

- Separate trace file per thread written straight into new experiment directory ./scorep\_bt-mz\_B\_4x4\_trace
- Interactive trace exploration with Vampir

```
% vampir scorep_bt-mz_B_4x4_trace/traces.otf2

[Vampir GUI showing trace]
```

#### **BT-MZ Trace Measurement Collection**

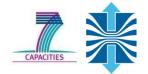

Switch modules and rebuild

```
% module switch scorep scorep/1.2-branch-emetrics
% cd ..
% make clean
% make suite
% cd bin.scorep
```

Re-run the application with Emetrics

```
% vim run.sh
% export SCOREP EXPERIMENT DIRECTORY=scorep bt-mz B 4x4 trace
% export SCOREP FILTERING FILE=../config/scorep.filt
 export SCOREP METRIC RUSAGE=ru maxrss, ru stime
% export SCOREP METRIC PAPI=PAPI TOT CYC, PAPI TOT INS, PAPI FP INS
% export SCOREP ENABLE TRACING=true
% export SCOREP ENABLE PROFILING=false
 export SCOREP TOTAL MEMORY=100M
% export SCOREP EMETRIC ENABLE=true
% export SCOREP EMETRIC SERVER=10.55.0.106
% export SCOREP EMETRIC SENSORS=1050,1052
% cleo-submit -np 4 ./run.sh
NAS Parallel Benchmarks (NPB3.3-MZ-MPI) - BT-MZ MPI+OpenMP Benchmark
 [... More application output ...]
```

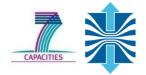

Record only for subset of the MPI functions events

```
% export SCOREP_MPI_ENABLE_GROUPS=cg,coll,p2p,xnonblock
% cleo-submit -np 4 ./run.sh

NAS Parallel Benchmarks (NPB3.3-MZ-MPI) - BT-MZ MPI+OpenMP Benchmark
[... More application output ...]
```

#### All possible sub-groups

cg Communicator and group management

coll Collective functions

env Environmental management

err MPI Error handling

ext
 External interface functions

io MPI file I/O

miscMiscellaneous

perf PControl

P2p
 Peer-to-peer communication

rma
 One sided communication

spawn Process management

topo Topology

type
 MPI datatype functions

xnonblock
 Extended non-blocking events

xreqtest Test events for uncompleted requests

# **Advanced Measurement Configuration: CUDA**

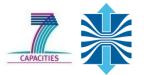

Record CUDA events with the CUPTI interface

```
% export SCOREP CUDA ENABLE=runtime,gpu,kernel
```

- All possible recording types
  - runtime CUDA runtime API
  - driver CUDA driver API
  - GPU activities gpu
  - kernel CUDA kernels
  - GPU compute idle time idle
  - memcpy CUDA memory copies (not available yet)

#### Score-P User Instrumentation API

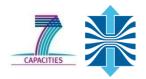

- Can be used to mark initialization, solver & other phases
  - Annotation macros ignored by default
  - Enabled with [--user] flag
- Appear as additional regions in analyses
  - Distinguishes performance of important phase from rest
- Can be of various type
  - E.g., function, loop, phase
  - See user manual for details
- Available for Fortran / C / C++

#### Score-P User Instrumentation API (Fortran)

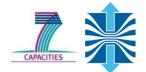

```
#include "scorep/SCOREP User.inc"
subroutine foo (...)
  ! Declarations
  SCOREP USER REGION DEFINE ( solve )
  ! Some code...
  SCOREP USER REGION BEGIN( solve, "<solver>", \
                              SCOREP USER REGION TYPE LOOP )
  do i=1,100
   [...]
  end do
  SCOREP USER REGION END ( solve )
  ! Some more code...
end subroutine
```

Requires processing by the C preprocessor

#### Score-P User Instrumentation API (C/C++)

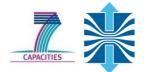

```
#include "scorep/SCOREP User.h"
void foo()
  /* Declarations */
  SCOREP USER REGION DEFINE ( solve )
  /* Some code... */
  SCOREP USER REGION BEGIN( solve, "<solver>", \
                            SCOREP USER REGION TYPE LOOP )
  for (i = 0; i < 100; i++)
    SCOREP USER REGION END ( solve )
  /* Some more code... */
```

#### Score-P User Instrumentation API (C++)

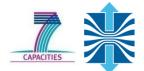

```
#include "scorep/SCOREP User.h"
void foo()
  // Declarations
  // Some code...
    SCOREP USER REGION ( "<solver>", SCOREP USER REGION TYPE LOOP )
    for (i = 0; i < 100; i++)
      // Some more code...
```

#### Score-P Measurement Control API

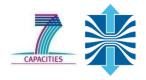

- Can be used to temporarily disable measurement for certain intervals
  - Annotation macros ignored by default
  - Enabled with [--user] flag

```
#include "scorep/SCOREP User.inc"
subroutine foo (...)
  ! Some code...
  SCOREP RECORDING OFF ()
  ! Loop will not be measured
  do i=1,100
   [...]
  end do
  SCOREP RECORDING ON ()
  ! Some more code...
end subroutine
```

Fortran (requires C preprocessor)

```
#include "scorep/SCOREP User.h"
void foo(...) {
  /* Some code... */
  SCOREP RECORDING OFF ()
  /* Loop will not be measured */
  for (i = 0; i < 100; i++) {
    SCOREP RECORDING ON ()
  /* Some more code... */
```

C/C++